## How to get the remote server activity of users

568 Rakhi September 26, 2023 [Features & Functionalities](https://www.ezeelogin.com/kb/category/features-functionalities/6/) 2148

## How to get the Remote Server Activity of users

#### 1. How to find the **remote activity of gateway users**.

Select Users > Server Activity > Select the Ezeelogin admin user > Select the servers from the list you have > Choose the date and time from the calendar > and FIND

The server activity logs contain details of server access by the ezeelogin user.

- User: Specify the user name whose logs have to be searched
- Server: Select the server whose logs have to be searched.
- From: Select the start date & time
- To: Select the end date & time.
- To Rows per Page: Number of rows of results to be displayed per page

You will find the gateway User logs accordingly:

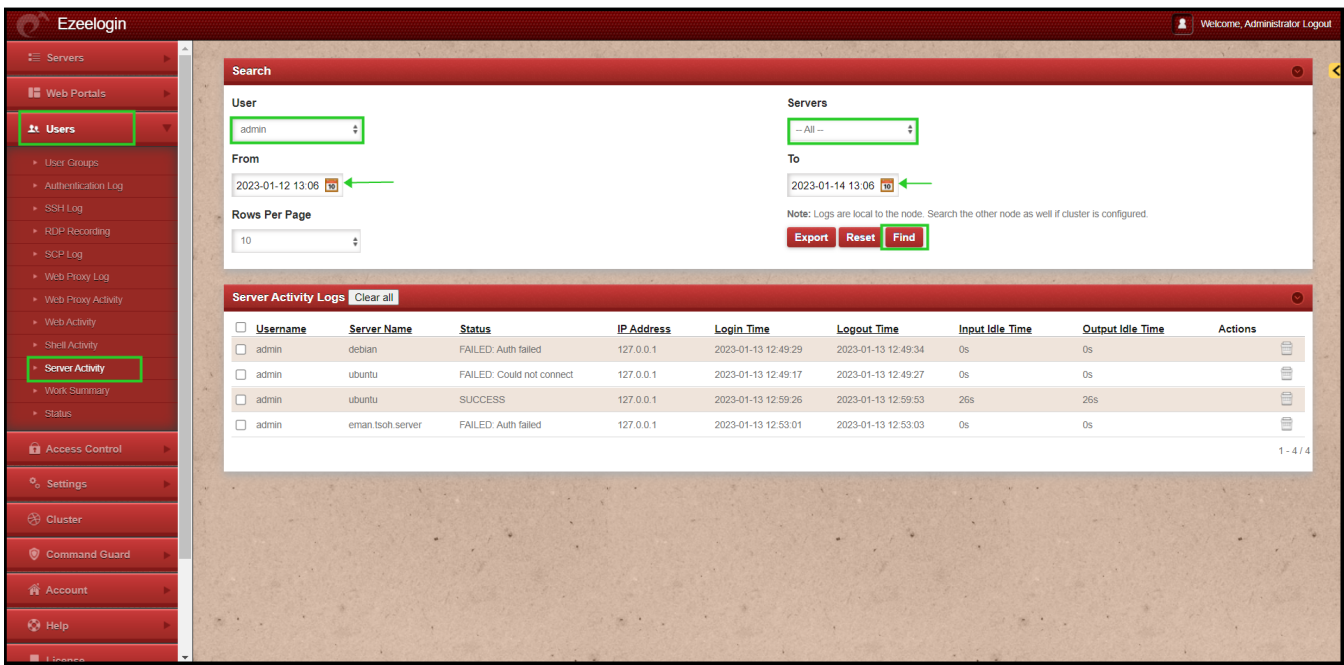

 To find the **remote activity of any users**; change the user section to any particular **User** and click on **Find.**

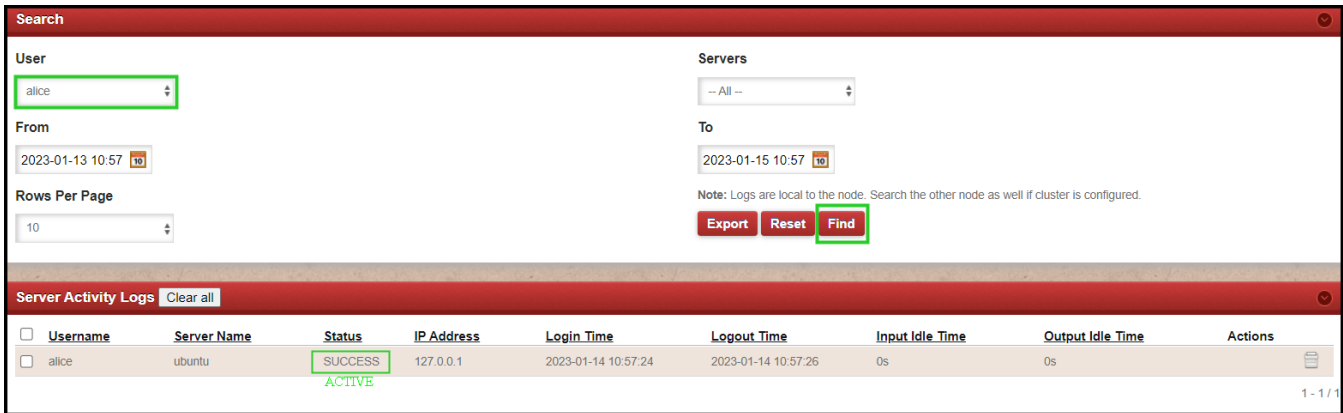

# To see **non-active users** from the server.

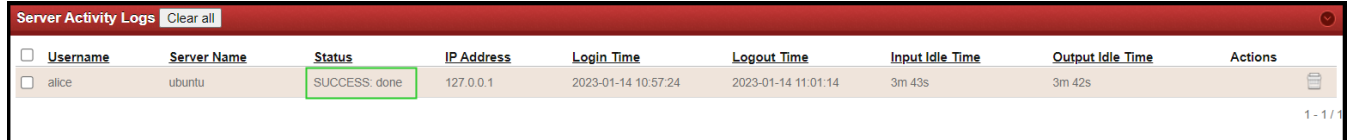

- **SUCCESS** The user is active on a particular remoter machine.
- **SUCCESS: done** The user is not active or has been logged out from the remote server.

#### 2. How to know that the **gateway user is still active on the current server**?

 When the user ssh through the gateway into a remote server; the status will reflect as SUCCESS. Which in turn shows that the user is active on a particular server.

 To know the time the user has been on a particular server, you need to deduct the value from the logout and login time of each user.

The server Name refers to the server the gateway user has logged into.

**Note:** You need to exit while logging off the user session then only the status will reflect as **SUCCESS: done**

 In case the user directly closes the session it will just show **SUCCESS** as an active user.

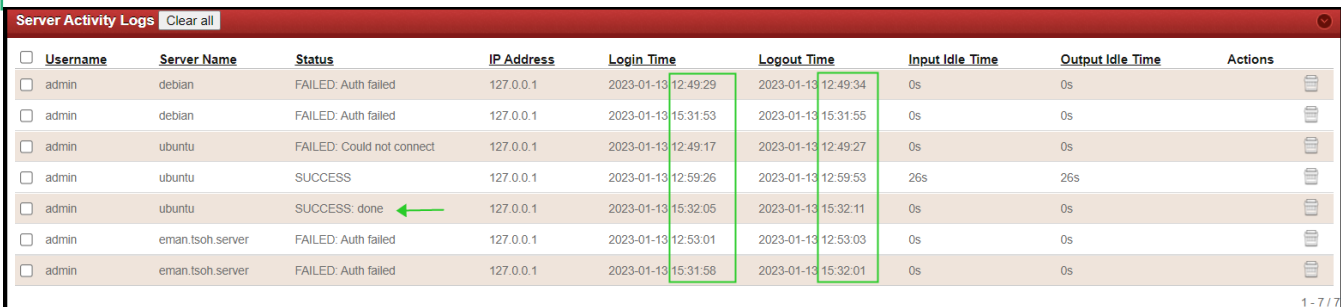

#### 3. Can we **export the user logs**?

You can download all the logs of the users in .csv format by clicking on export.

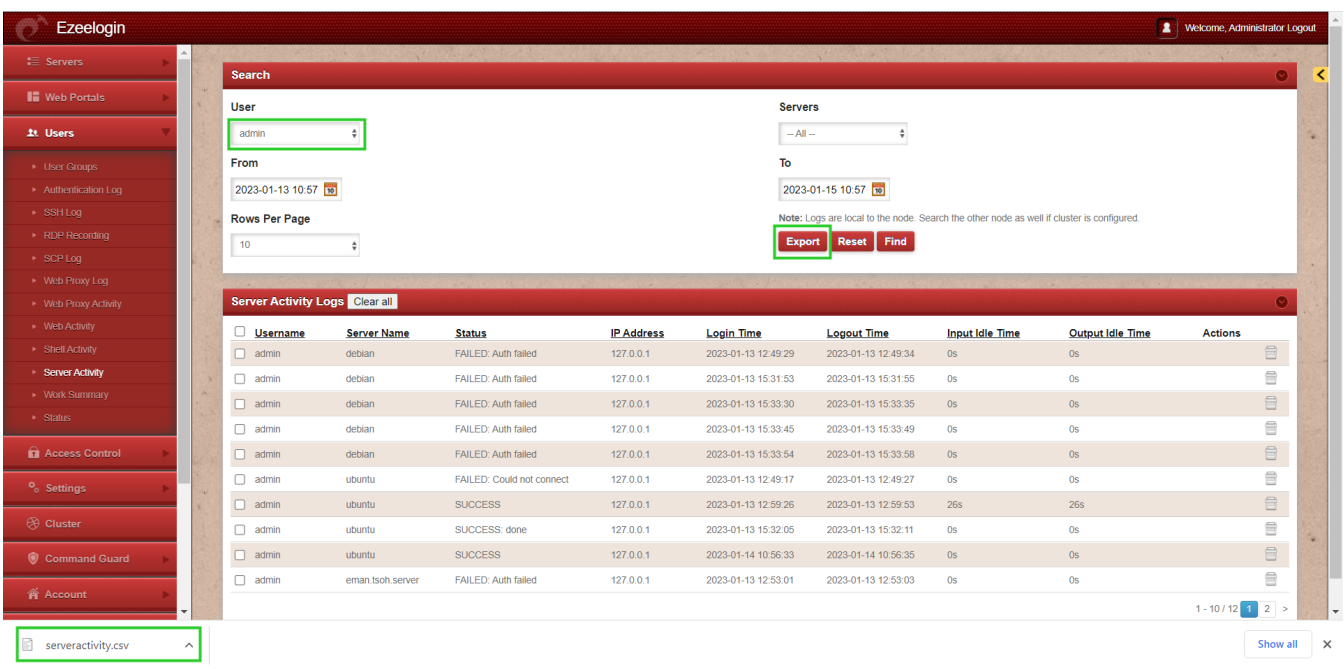

### **Related Articles**

[Role-based access control](https://www.ezeelogin.com/kb/article/access-control-explained-496.html)

[working of Web-Activity](https://www.ezeelogin.com/kb/article/how-does-web-activity-in-ezeelogin-works-410.html)

[Find detailed web activity log](https://www.ezeelogin.com/kb/article/how-to-find-detailed-web-activity-log-in-ezeelogin-451.html)